# **Finding Music Materials in Mirlyn**

Mirlyn is the online catalog of the University of Michigan Library. It provides access to the catalogs of the University Library, as well as the Clements Library, Bentley Historical Library, UMTRI, and University of Michigan-Flint Library. You"ll find a link to Mirlyn in the upper right corner of any MLibrary webpage.

#### **Basic Search**

The Basic Search screen appears when you enter Mirlyn. The default search is an "All Fields" search. This is the most general and comprehensive search, as it looks for your keywords wherever they occur in the catalog record – in the author, title, publisher, subject, contents, and other fields.

In addition to keyword searching, you can also search by title, author, subject, journal name, and call number from the Basic Search screen. See the example below, which shows a title search for the book *Debussy and His World*:

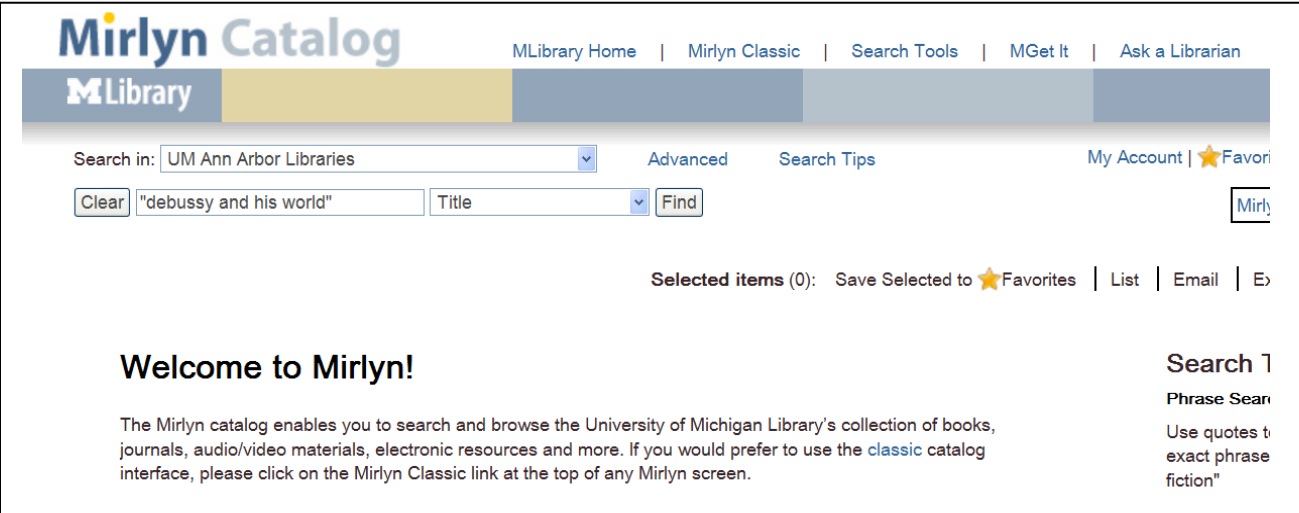

## **Two Important Search Tips**

You may find that your Mirlyn searches retrieve large numbers of results. It"s possible to narrow your searches considerably with two easy tricks:

- $\triangleright$  Use quotes to search for an exact phrase: e.g., "rhapsody in blue"
- $\triangleright$  Use AND to combine multiple search terms: e.g., chopin AND ballades AND Perahia

You can also use  $+$  (plus) and  $-$  (minus) as operators. Type  $+$  before a word to make that word required, and type "-" before a word to exclude that word. The results will be the same if you use AND and NOT as operators.

### **Advanced Search**

Click on "Advanced" (above the Find button) to go to the Advanced Search screen. Advanced searching allows you to search by multiple parameters, such as author and title, at the same time. It also allows you to limit your search by format, language, location, and publication years. These options appear on the bottom half of the search screen. The following example is a subject search on "jazz" that has been limited to DVDs held by the Music Library:

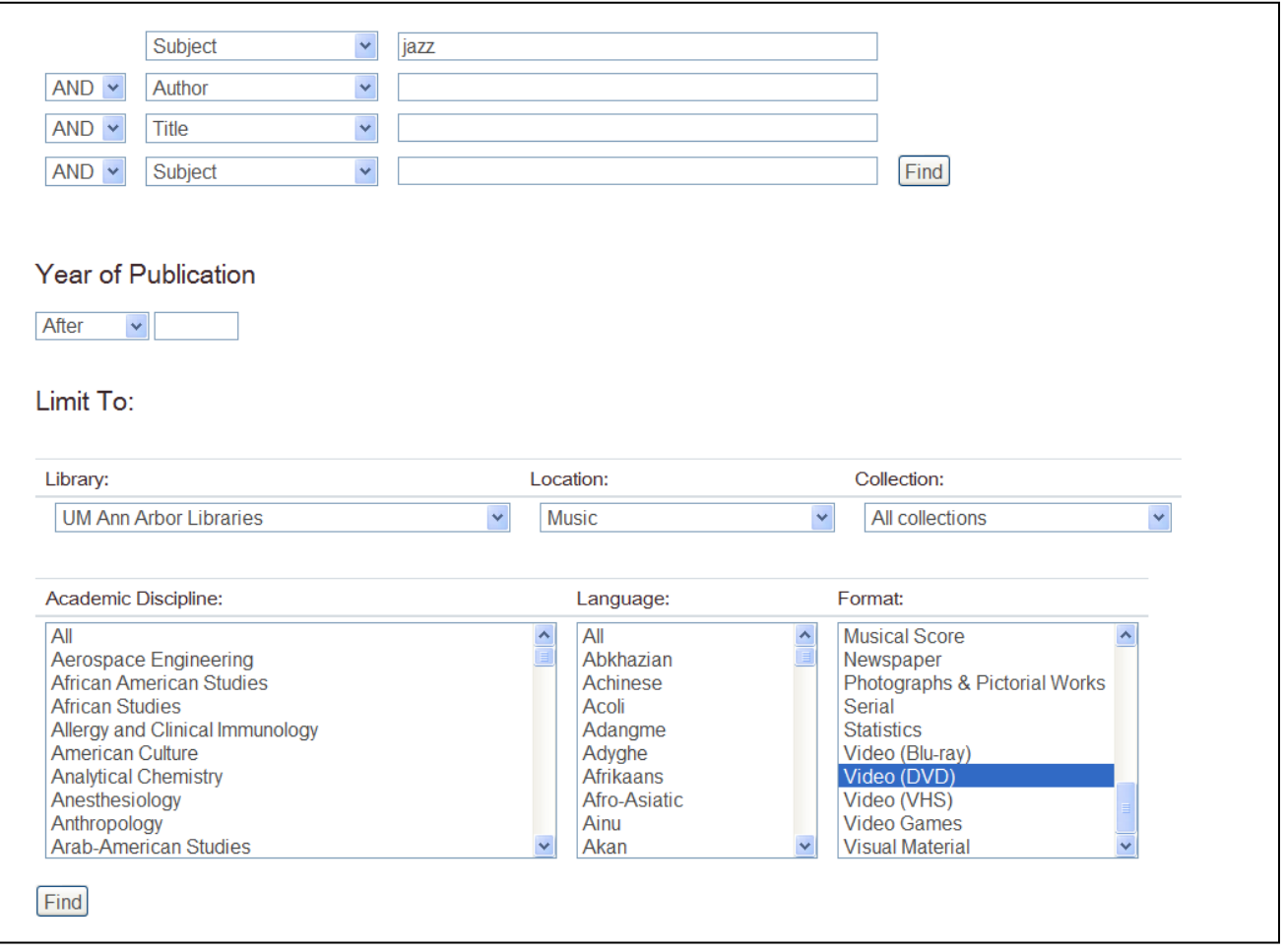

## **Refining Options**

In addition to the limits available on the Advanced Search page, you can also focus your search using the "Refining Options" that appear along the left-hand side of the results screen. These options allow you to apply limits to your results set after running a search. You can narrow your results by subject, format, language, availability, publication date, and other parameters. Simply click the desired limiter(s) to refine your search; you can remove any limit you"ve applied by clicking the red minus sign  $\bigcirc$  at the top of the column. The next example shows the refining options as they appear on a sample results page:

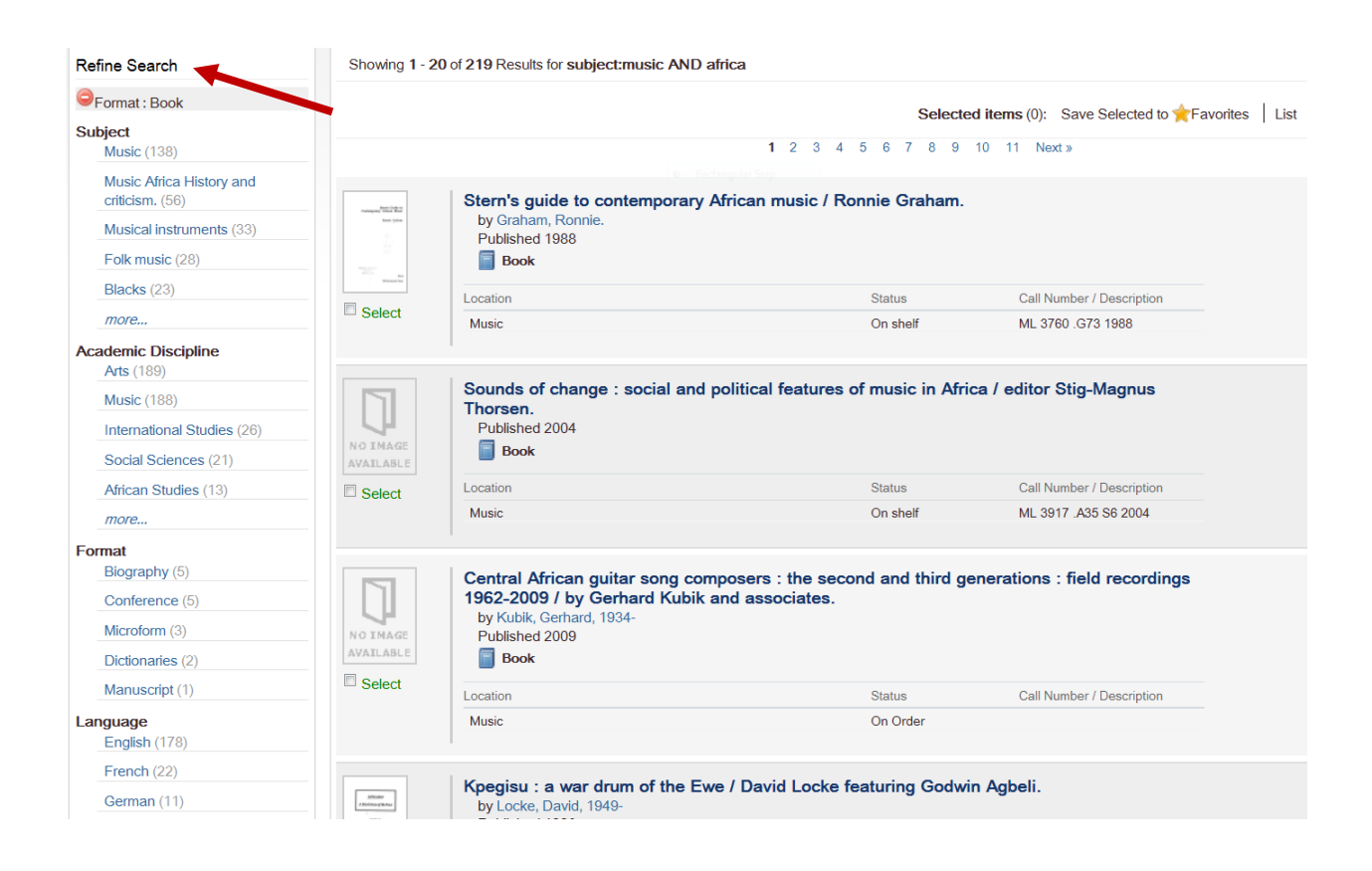

## **Searching for Music**

When looking for music scores or recordings, "All Fields" (a.k.a. keyword) searching is strongly recommended. Title searching is often not the best approach, since it is difficult to predict how a title will appear on a score or recording – for instance, if you are looking for a CD of Bartok"s *Concerto for Orchestra*, it may appear on a disc titled "Symphonic Works."

If you know both the composer and title of the work you"re looking for, simply combine key terms from both for your search. However, since "All Fields" searching allows you to search any element of the bibliographic record, you can construct your search to locate a particular performance, publication, or other manifestation of a musical work. See below for examples of ways to focus your music search:

#### *Specific Performer*

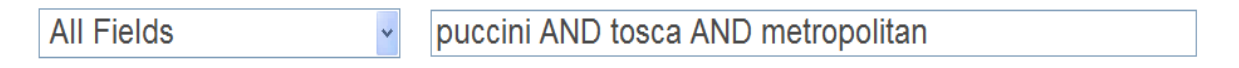

retrieves Puccini"s *Tosca* performed by the Metropolitan Opera

*Specific Publisher*

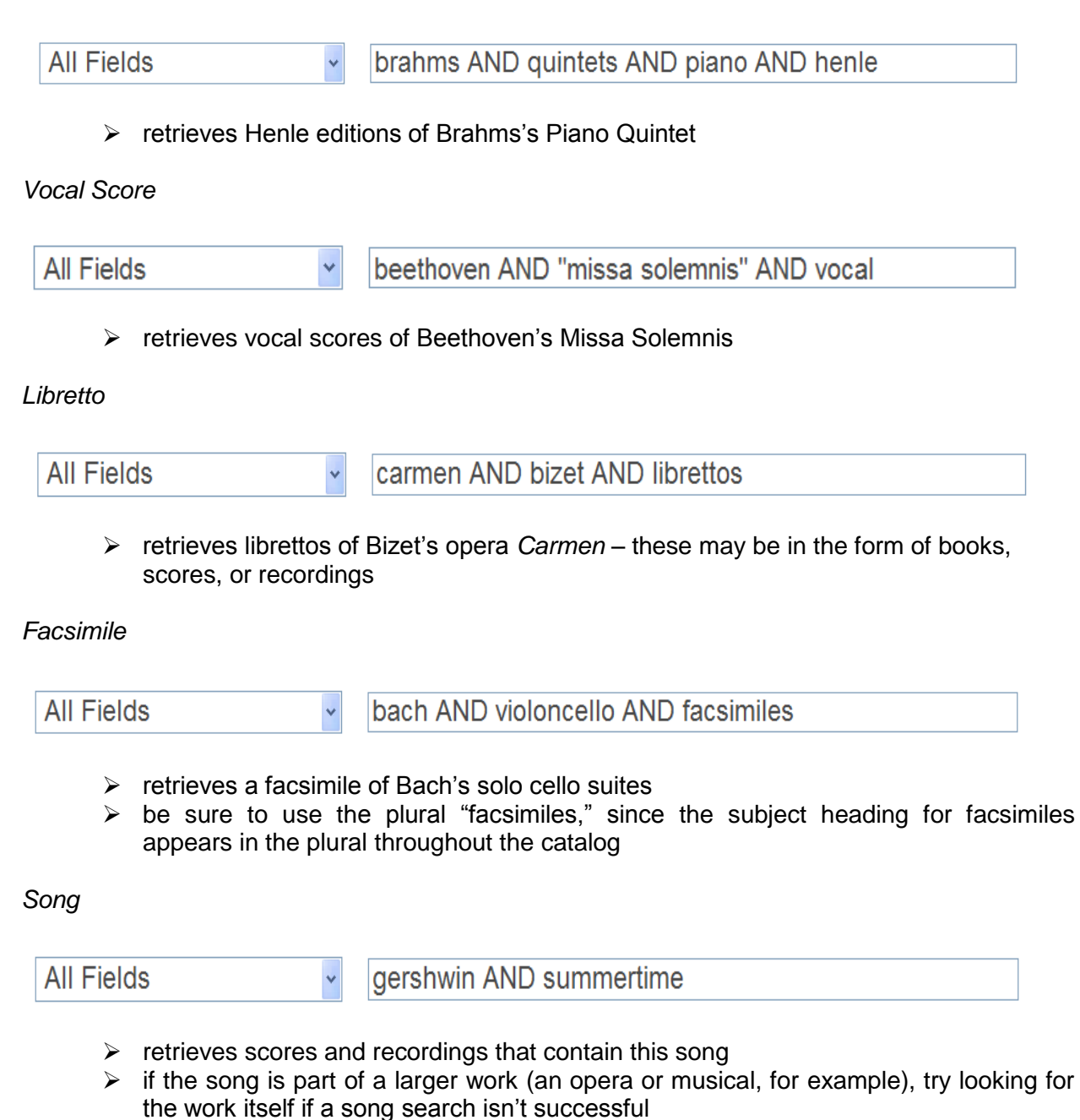

 $\triangleright$  note that songs (whether pop songs, art songs, arias, or other) are often published in collections, so if the Mirlyn record doesn't list the contents, your song search won't be successful. In this case, either ask for assistance or search WorldCat for your song. If you find it in a collection on WorldCat, then do a title search for the collection in Mirlyn to find the call number in the U-M Library.

### **Subject Searching**

Try a subject search using Library of Congress subject headings when you need books related to a particular topic or music of a particular type. Subject headings are authorized terms that are assigned by catalogers. They provide a consistent terminology that allows you to subject search using specified terms. For instance, all books in the library that deal with film music should include the subject heading "motion picture music." When an "All Fields" search yields too many hits, a subject search can provide more focused and relevant results. If you're not sure what subject words to use, do a keyword search first and then look at the subject headings in the records of relevant items for guidance. Subject headings are located under the tab labeled "Subjects."

Subject

"motion picture music"

## **Uniform Titles – The Key to Expert Music Searching**

The key to being as comprehensive yet precise as possible when searching for music is understanding the concept of uniform titles. Uniform titles are standardized titles assigned by catalogers, so that all the editions, arrangements, and formats of a particular work may be retrieved with a single search. This is essential because musical works may appear with variants of language and wording. There"s no standard way that titles appear on scores and/or recordings. For instance, Beethoven"s Fifth Symphony can appear under many title variants:

- Fünfte Symphonie, c-Moll, Opus 67
- Sinfonie Nr. 5, C-moll, Opus 67
- Symphony no. 5, op. 67, in C minor
- Symphonie Nr. 5 in c-moll
- Cinquième sinfonie en ut mineur

The uniform title is listed in the "Description" tab of the bibliographic record. An effective search strategy is to start with a keyword search on the terms you know; if that doesn"t retrieve adequate results, look for the uniform title within a relevant result and then revise your search to include terms from the uniform title. The example below indicates that one successful search for Beethoven"s Fifth Symphony would be a keyword search on beethoven AND symphonies AND 67.

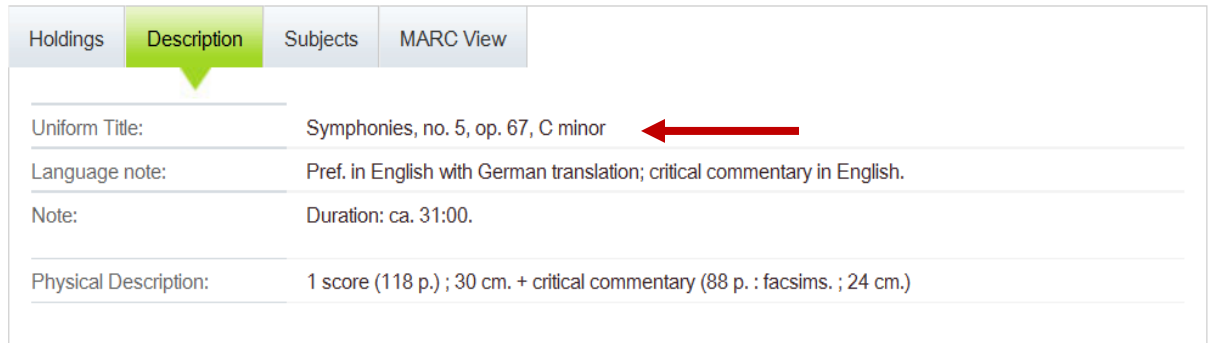

There are three main types of uniform titles: form titles, distinctive titles, and collective titles. **Form titles** are used when the title of a work is a musical form or type, such as concerto, symphony, or quartet. They consist of the form of the work, the instrumentation (unless the form implies the instrumentation), the thematic catalog number or other appropriate numbering, and the key of the work. Here are a few examples:

• Schubert's "Trout" Quintet

U.T.= Quintets, piano, violin, viola, violoncello, double bass, D. 667, A major

- Brahms's Violin Concerto
	- U.T.= Concertos, violin, orchestra, op. 77, D major
- Schoenberg's Five Pieces for Orchestra
	- U.T.= Stücke, orchestra, op. 16

**Distinctive titles** are used when the composer has assigned the work a non-form title; these appear in their original language. The following are a few examples of compositions and their uniform titles:

- Bach's St. John Passion U.T.= Johannespassion
- Mozart's The Magic Flute U.T.= Zauberflöte
- Messiaen"s Quartet for the End of Time U.T.= Quatuor pour la fin du temps
- Tchaikovsky's Queen of Spades U.T.= Pikovaia dama
- Mendelssohn's A Midsummer Night's Dream U.T.= Sommernachtstraum

**Collective titles** are titles constructed for collections that contain multiple pieces by the same composer. The collective title may refer to the form/type or the performance medium of the works, or it may indicate that the works are of mixed types. For instance:

- Schumann's Complete Songs for Voice and Piano
	- U.T.= Songs
- Buxtehude's Organ Works
	- U.T.= Organ music
- Mozart"s Violin Sonatas
	- U.T.=Sonatas, violin, piano
- Bach's Neue Ausgabe sämtlicher Werke (New Edition of the Complete Works) U.T.= Works

The key to uniform titles is not to memorize all the rules so that you can formulate them yourself, but rather to learn the basic principles so you can utilize elements of the uniform title in your search.

## **Problems or Questions?**

If you have problems or questions about finding music materials in Mirlyn, stop by the Music Library circulation desk, call us at 734.764.2512, or e-mail us at music.library@umich.edu.